## *ООО «СКБ ТЕЛСИ»*

1

# *Инструкция персоналу при работе с оборудованием системы "GetCall-PG-36M"*

*Версия 01/19*

 Москва 2019

## **Оглавление**

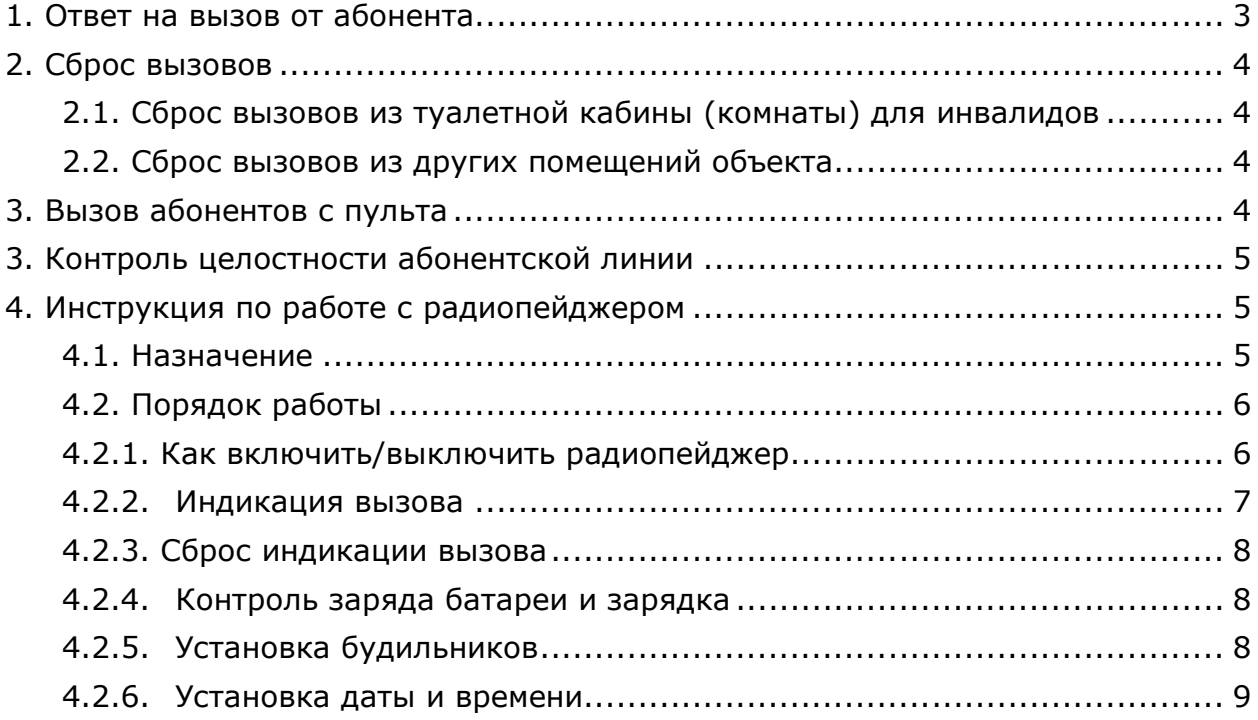

## **1. Ответ на вызов от абонента**

 Вызов пульта осуществляется нажатием и удерживанием в течение 1-2 секунд кнопки вызова на переговорном устройстве GC-2001P1. При этом индикатор на нем загорится мигающим красным цветом (если таковой предусмотрен конструкцией самого устройства и используется сигнальная лампа GC-0611W2), что свидетельствует о посылке вызова на пульт. После ответа с пульта тот же индикатор переключится в режим постоянного свечения.

 Если сигнальная лампа GC-0611W2 не используется, то индикатор загорится постоянным красным цветом только после ответа пульта.

 Если в качестве абонентского устройства используются кнопки вызова, то для вызова пульта надо нажать на круглую пиктограмму по центру кнопки или потянуть ручку на конце шнура. При этом на них включается прерывистая индикация красного цвета, сигнализирующая о посылке вызова. Данная индикация показывает, что вызов принят системой.

 При посылке вызова на пульт со стороны абонента сигнальная лампа GC-0611W2 включается в режим прерывистого красного свечения и подает прерывистый однотонный звуковой сигнал. Сигнальная лампа GC-0611W2 устанавливается, как правило, над переговорным устройством GC-2001P1 или над дверью помещения (кабины), где расположено переговорное устройство и (или) кнопка вызова. В туалетной кабине (комнате) для инвалидов сигнальная лампа GC-0611W2 устанавливается над входной дверью туалетной комнаты для инвалидов или общей туалетной комнаты, в которой есть туалетная кабина для инвалидов.

 При ответе со стороны пульта сигнальная лампа переходит в режим непрерывного зеленого свечения.

 В зависимости от установленного пульта порядок действий персонала для ответа на вызов от абонента следующий.

#### **Пульт GC-1001D3**

 Если установлен режим запрета автоматического соединения с абонентом (режим ручного ответа), то при поступлении вызова от абонента на пульте загорится красным прерывистым светом светодиод и прозвучит звуковой тональный сигнал вызова. Для ответа на вызов следует кратковременно нажать кнопку «PRIV» и начать разговор. При этом свечение светодиода изменится на постоянный зеленый. Если кнопку «PRIV» не нажать, то сигнал вызова будет звучать в течение 30 секунд, после чего произойдет сброс сигнала и пульт перейдет в исходное состояние. Режим запрета автоматического соединения с абонентом установлен по умолчанию.

 Если установлен режим автоматического соединения с абонентом, то при поступлении вызова от абонента после тонального сигнала осуществится автоматическое соединение с вызывающим абонентом и можно вести переговоры, ничего не нажимая.

 Для перевода пульта в этот режим необходимо одновременно нажать две кнопки «PRIV» и «CALL». Переход в этот режим фиксирует светодиод на пульте, который засветится прерывистым зеленым светом.

#### **Пульт GC-1006DG**

 Если установлен режим ручного ответа на вызов (кнопка «PRIV» на пульте нажата), то при поступлении вызова от абонента, соответствующий индикатор на пульте загорится мигающим зеленым цветом, и одновременно включится звуковой тональный сигнал вызова. Для ответа на вызов следует нажать соответствующую кнопку с мигающим зеленым цветом индикатором, после чего индикатор перейдет в режим постоянного свечения зеленым цветом, связь установится и будет сохраняться до отключения связи с абонентом. Далее переговоры с вызывающим абонентом можно вести, ничего не нажимая.

 Если установлен режим автоматического включения/выключения (кнопка «PRIV» на пульте отжата), подача вызова от абонента (нажатие на кнопку вызова абонентского устройства) автоматически включает режим переговоров, и после тонального сигнала можно вести переговоры, при этом ничего дополнительно нажимать на пульте не нужно.

#### **Пульт серии GC-1036F**

 При поступлении вызова от абонента, индикатор на соответствующей клавише на пульте загорится мигающим красным цветом, и одновременно включится звуковой мелодичный сигнал приглашения к диалогу.

 Для ответа на вызов следует кратковременно нажать соответствующую клавишу с мигающим красным цветом индикатором, после чего индикатор перейдет в режим постоянного свечения красным цветом, связь установится и будет сохраняться до отключения связи с абонентом. Далее переговоры с вызывающим абонентом можно вести, ничего не нажимая.

 При использовании пульта серии GC-1036F можно вести переговоры в телефонном режиме. Для перехода из громкоговорящего режима в телефонный следует снять трубку на пульте, для возврата в громкоговорящий режим - положить трубку.

 В связи с тем, что все пульты работают в полудуплексном режиме, абонентам рекомендуется разговаривать поочередно, в противном случае возможен эффект прерывания разговора - «проглатывание слов».

 В помещениях с сильным уровнем шума возможно нарушение качества приема, проявляющееся в уменьшении громкости или пропадании приема сигнала из линии. Для уменьшения влияния шума в пультах GC-1001D3 и GC-1006DG рекомендуется несколько уменьшить чувствительность микрофона с помощью подстроечного резистора через отверстие в нижней крышке корпуса, а при недостаточном уровне звука - увеличить громкость динамика с помощью соответствующего регулятора на правой боковой стенке.

## **2. Сброс вызовов**

## **2.1. Сброс вызовов из туалетной кабины (комнаты) для инвалидов**

 Для сброса вызова, поступившего из туалетной кабины (комнаты) для инвалидов, персонал должен прийти в помещение туалетной кабины (комнаты), откуда поступил вызов, и нажать кнопку сброса GC-0421W1. Кнопка сброса расположена в случае отдельной туалетной комнаты для инвалидов внутри нее, а в случае туалетной кабины для инвалидов в общей туалетной комнате - с внешней стороны кабины. При этом сигнальная лампа GC-0611W2 просигнализирует о сбросе кратковременным частым миганием. Использование кнопок сброса является обязательным условием, поскольку обязывает персонал дойти до туалетной кабины (комнаты), из которой осуществлен вызов. Тем не менее, имеется возможность осуществить сброс вызова с пульта GC-1001D3, GC-1006DG или пульта серии GC-1036F.

## **2.2. Сброс вызовов из других помещений объекта**

 Для сброса вызова после окончания разговора необходимо на пульте GC-1001D3 нажать кнопку «PRIV», а на пультах GC-1006DG или серии GC-1036F – кнопку или клавишу соответствующую находящемуся на связи абоненту. Индикатор на пульте и индикатор на абонентском устройстве (если таковой предусмотрен конструкцией самого устройства) погаснут и связь отключится.

 Для сброса всех находящихся на связи абонентов необходимо нажать на пульте GC-1006DG кнопку CALL, а на пульте серии GC-1036F – клавишу «Сброс» LOCK.

## **3. Вызов абонентов с пульта**

Для вызова абонента с пульта GC-1001D3 необходимо кратковременно нажать кнопку

«PRIV», а с пультов GC-1006DG или серии GC-1036F - соответствующую кнопку или клавишу выбора абонента. При этом индикатор на ней загорится постоянным красным или зеленым цветом (в зависимости от установленного пульта), и автоматически установится соединение с громкоговорящим абонентским устройством, на котором в свою очередь включится светодиод красного цвета (если он предусмотрен конструкцией самого устройства), сообщающий об установлении связи с пультом. Пригласить к диалогу выбранного абонента можно голосом.

 Для отмены вызова, если абонент не отвечает, необходимо кратковременно повторно нажать кнопку «PRIV» на пульте GC-1001D3 или же кнопку или клавишу вызываемого абонента на пультах GC-1006DG или серии GC-1036F. При этом соответствующий индикатор на пульте погаснет.

 Для подачи объявления с пульта GC-1001D3 через внешний громкоговоритель необходимо нажать кнопку «CALL». При этом в течение 3 секунд будет звучать сигнал «Гонг», после чего, удерживая кнопку «CALL», можно сделать сообщение. По окончании сообщения необходимо отпустить кнопку «CALL». При необходимости отрегулируйте громкость звучания гонга и речевого сообщения.

 В случае если необходимо одновременно сделать объявление всем абонентам или организовать связь со всеми абонентами (режим конференция), необходимо нажать на пульте GC-1006DG кнопку CALL, а на пульте серии GC-1036F клавишу «Конференция» (TALK). При этом на пульте загорятся постоянным красным или зеленым цветом (в зависимости от установленного пульта) индикаторы вызываемых абонентов. С абонентами, у которых установлены громкоговорящие абонентские устройства, будет произведено автоматическое соединение.

 Необходимо иметь в виду, что общее объявление возможно сделать, не дожидаясь ответа абонентов с громкоговорящими устройствами, т.к. эти абонентские устройства имеют функцию автоматического включения после поступления вызова от пульта.

 При необходимости разговора с несколькими абонентами, следует установить сначала соединение с первым абонентом, затем вызвать второго и т.д. После окончания разговора можно отключать абонентов выборочно, нажатием кнопки или клавиши выбора соответствующего абонента, или всех сразу, нажав кнопку CALL на пульте GC-1006DG или клавишу «Сброс» (LOCK) на пульте серии GC-1036F.

## **3. Контроль целостности абонентской линии**

 Конструкцией абонентского переговорного устройства предусмотрено, что при каждом его вызове с пультов GC-1006DG или серии GC-1036F автоматически проверяется целостность линии до него. В случае если линия повреждена (находится в обрыве), то при нажатии на пульте GC-1006DG на кнопку вызова абонента или осуществлении общего вызова, индикатор неисправной линии кратковременно включится зеленым цветом и раздастся тройной тональный сигнал, а на пульте серии GC-1036F индикатор загорится красным цветом и тут же погаснет.

## **4. Инструкция по работе с радиопейджером**

## **4.1. Назначение**

отображения вызовов. Вызовы  $\|\cdot\|_{2019\text{-}04\text{-}08}$   $\|\cdot\|_{2019\text{-}04\text{-}08}$   $\|\cdot\|_{2019\text{-}04\text{-}08}$   $\|\cdot\|_{2019\text{-}04\text{-}08}$  отображаются с точностью до точки вызова.

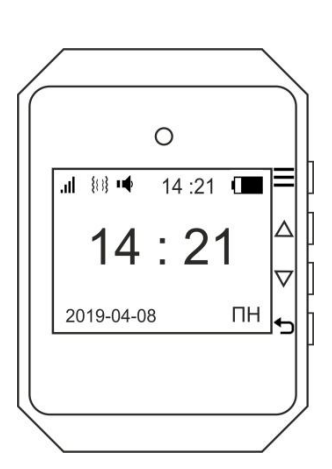

Радиопейджер наручный  $\|\mathbf{u}\|_{\mathbf{M}=\mathbf{M}=\mathbf{M}+21}$  MP-801H2 работает в составе комплекта соборудования  $||$   $||$   $||$  системы вызова персонала «HostCall-TM». Радиопейджер  $|||$  14 : 21  $|||$  предназначен для получения и

## **4.2. Порядок работы**

 Перед началом эксплуатации зарядите литиевую батарею радиопейджера. Для этого необходимо подключить провод с USB разъемом к радиопейджеру и к переходнику, а затем переходник в розетку. **Первый заряд батареи производить не менее 8 часов.** Уровень заряда отображается на экране. Обычное время зарядки составляет 2 - 4 часа.

На радиопейджере (справа на боковой стороне) имеются 4 кнопки управления:  $\Xi$ ,  $\Delta$ ,  $\nabla$ ,  $\nabla$ 

Короткое нажатие: нажатие кнопки менее 1 секунды.

Долгое нажатие: нажатие и удерживание кнопки в течение 3 секунд.

Назначение кнопок управления:

 - короткое нажатие – вход в меню настроек и в подменю, для перемещения между параметрами при установке таймера, будильника, даты и времени; долгое нажатие – для перехода между разрядами при установке областей вызова, для включения и выключения таймера.

 $|\Delta|$  - короткое нажатие – для одиночного прокручивания меню вверх; долгое нажатие – для непрерывного прокручивания меню вверх.

 $\boxed{\nabla}$  - короткое нажатие – для одиночного прокручивания меню вниз; долгое нажатие – для непрерывного прокручивания меню вниз.

 $\overline{\mathbf{D}}$  - короткое нажатие – для сброса поступившего вызова, долгое нажатие – для сброса всех поступивших вызовов; в случае программирования короткое нажатие – для возврата в предыдущее меню, долгое нажатие – для возврата к экрану радиопейджера в дежурном режиме.

## **4.2.1. Как включить/выключить радиопейджер**

Для включения радиопейджера нажмите и удерживайте в течение 3 секунд кнопку  $\Box$ . На экране отобразится установленное время, дата, день недели, индикатор заряда батареи, индикатор приема, тип сигнала вызова. На рис.4.1 показан внешний вид экрана радиопейджера после включения при отсутствии вызовов.

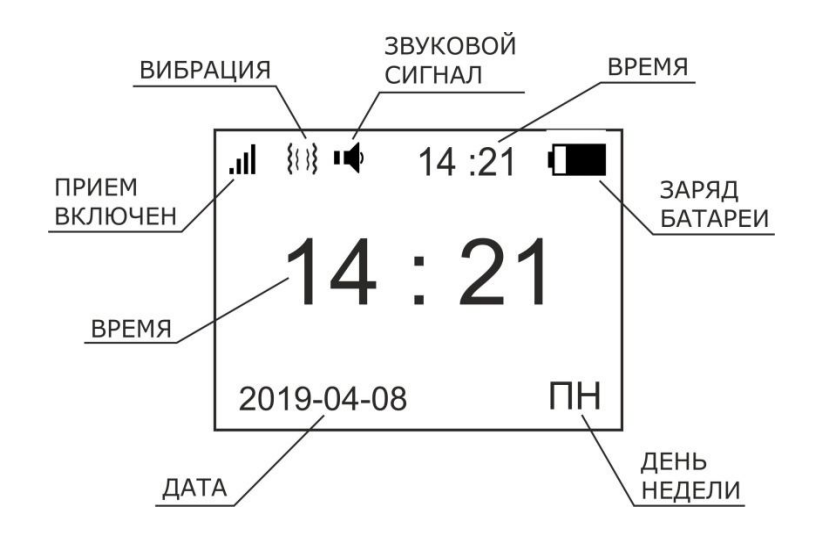

Рисунок 4.1. Экран радиопейджера после включения при отсутствии вызовов

Для выключения радиопейджера нажмите и удерживайте в течение 3 секунд кнопку  $\mathbf{\mathbf{\Sigma}}$ . На экране дисплея появится:

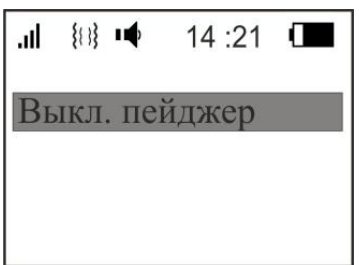

Нажмите на кнопку  $\Xi$ , на дисплее появится надпись «пока» и радиопейджер выключится. После выключения информация о времени и дате сохранится.

Для обратного включения приема вызовов порядок действий тот же.

#### **4.2.2. Индикация вызова**

 При отсутствии вызовов экран дисплея находится в режиме «энергосбережение» и на нем отображается текущее время (см. рис.4.1).

 При поступлении вызова в зависимости от установленного режима индикации вызова включается подсветка экрана, происходит вибрация и/или звучит звуковой сигнал. На экране отображаются поступившие вызовы.

Например:

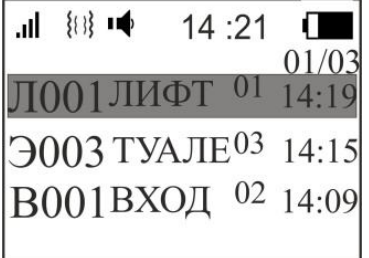

где:

Л001, Э003, В001 – наименования областей вызова (например, лифт 1, этаж 3, вход 1).

 ЛИФТ, ТУАЛЕ, ВХОД – наименования кнопок вызова (например, кнопка вызова в лифте 1, кнопка вызова в туалете на 3 этаже, кнопка вызова у входа 1 в здание).

01, 02, 03 – количество вызовов из данной области вызова

14:19 – время вызова

 01/03 – номер вызова (текущая запись вызова)/общее количество записей вызовов (областей вызова, из которых поступили вызовы

 Если поступает несколько вызовов из одной области вызова, то они отображаются одной строчкой:

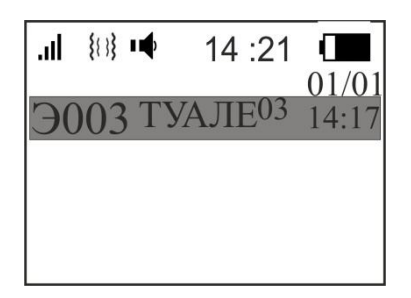

 На экране радиопейджера показано, что из области вызова Э003 (этаж 3) поступили 3 вызова. Последний вызов был из туалета. Время соответствует времени поступления первого вызова.

 На экране дисплея могут отображаться до 99 записей вызовов от различных кнопок. Просмотр полученных вызовов осуществляется с помощью кнопок  $\boxed{\nabla}$  и  $\boxed{\Delta}$ .

## **4.2.3. Сброс индикации вызова**

 Сброс поступившего вызова и возврат в дежурный режим осуществляется коротким нажатием на кнопку  $\triangle$ , сброс истории всех поступивших вызовов осуществляется долгим нажатием на кнопку  $\bigcirc$ . Если источник вызова не будет сброшен, то радиопейджер будет подавать повторные вызовы примерно один раз в минуту.

#### **4.2.4. Контроль заряда батареи и зарядка**

 Радиопейджер питается от встроенного аккумулятора, который заряжается через стандартный микро USB разъем, расположенный сбоку корпуса. Для зарядки рекомендуется использовать шнур и зарядное устройство, входящие в комплект поставки. Для зарядки необходимо подключить провод с USB разъемом к радиопейджеру и к переходнику, а затем переходник в розетку. При подключении радиопейджера к зарядному устройству на экране будет отображаться процесс зарядки в виде пиктограммы батареи.

Обычное время зарядки составляет 2 - 4 часа.

#### **4.2.5. Установка будильников**

Помимо основной функции – прием и отображение вызова, радиопейджер имеет дополнительную полезную функцию – возможность установки будильников. В радиопейджере можно установить до 10 будильников.

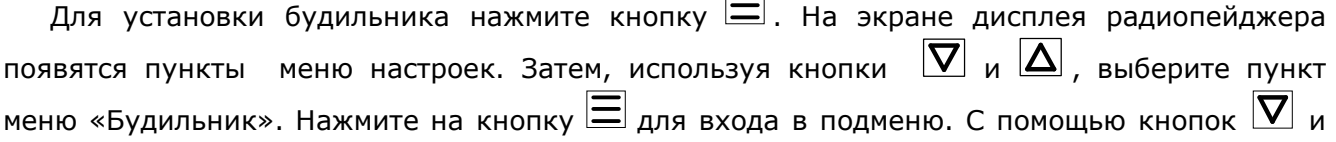

установите курсор на пункт меню «+Добавить» и подтвердите выбор этого пункта, нажав на кнопку  $\Xi$ . На экране радиопейджера появится:

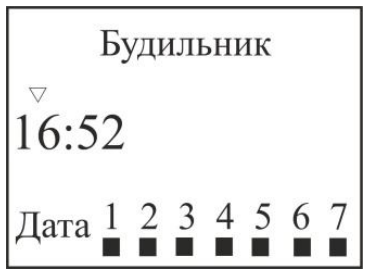

Используя кнопки  $\nabla$  и  $\Delta$ , установите нужное значение сначала первого параметра (час), затем второго (минуты), затем день (дни) недели. При нажатии на кнопки  $\boxed{\nabla}$  и  $\boxed{\Delta}$ для выбора дня недели маркер под цифрами появляется или снимается. Для перехода к установке следующего параметра нажимайте кнопку  $\Xi$ . Таким образом установите необходимое время и день (дни) недели.

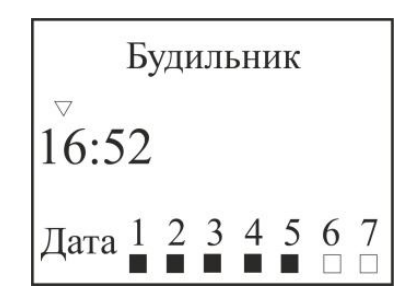

 Нажмите на кнопку для выхода. Повторите действия для установки следующего будильника. Для выключения сработавшего будильника нажмите на любую кнопку.

Для редактирования будильника выберите его с помощью кнопок  $\boxed{\nabla}$  и  $\boxed{\Delta}$  и нажмите на кнопку  $\Xi$ . Используя кнопки  $\nabla$ ,  $\Delta$  и  $\Xi$ , отредактируйте необходимые параметры. Нажмите на кнопку  $\Box$  для выхода.

Для удаления будильника установите на него курсор и нажмите на кнопку  $\equiv$  не менее 3 секунд. Нажмите на кнопку  $\Xi$  для выхода.

Для выхода из меню установок и возврата в дежурный режим нажмите на кнопку  $\Box$ 

## **4.2.6. Установка даты и времени**

Для установки даты и времени нажмите кнопку  $\Xi$ . На экране дисплея радиопейджера появятся пункты меню настроек. Затем, используя кнопки  $\boxed{\nabla}$  и  $\boxed{\Delta}$ , выберите пункт меню «Настр. Дата/Время» и нажмите на кнопку  $\Xi$ . На экране радиопейджера появится:

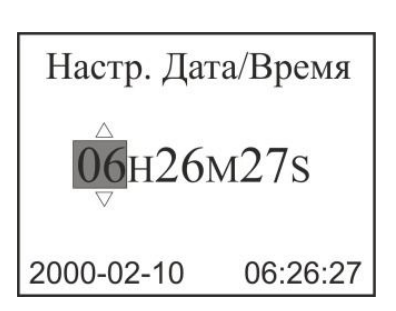

Используя кнопки  $\overline{\nabla}$  и  $\overline{\Delta}$ , установите нужное значение сначала первого параметра (час), затем второго (минуты) и т.д. Для перехода к установке следующего параметра нажимайте кнопку  $\Xi$ . Таким образом установите необходимое время и дату.

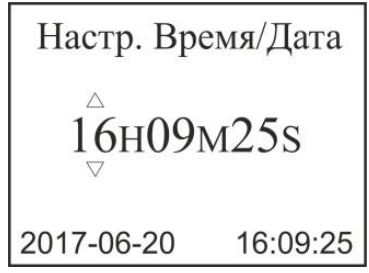

Нажмите на кнопку Э для выхода.

Для выхода из меню установок и возврата в дежурный режим нажмите на кнопку  $\Box$ Примечание: Во избежание выхода из строя радиопейджера не рекомендуется изменять настройки в остальных пунктах меню.

## Для записей

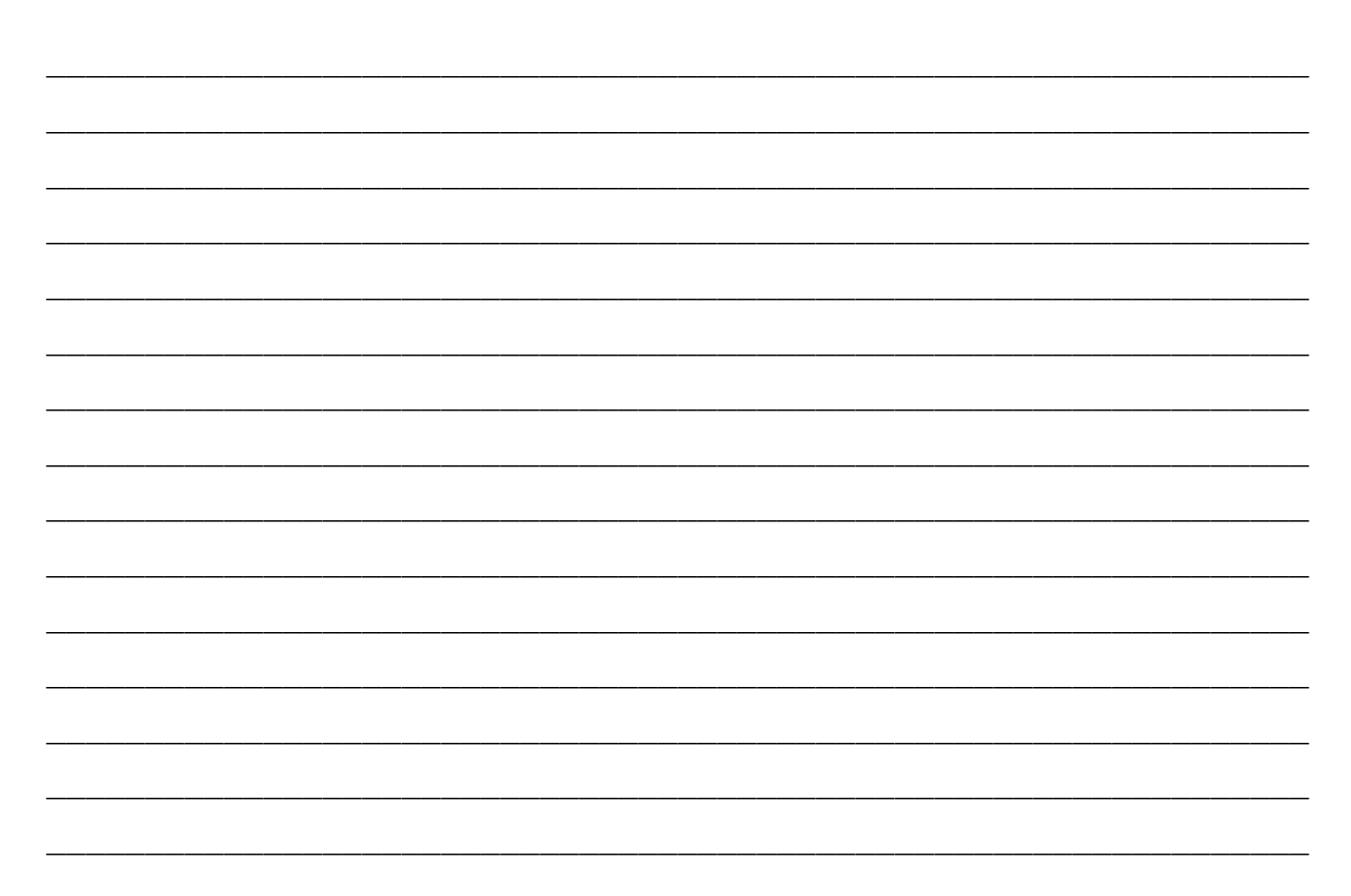

## Для записей

 $\mathcal{L}$ 

 $\overline{\phantom{0}}$ 

 $\overline{\phantom{0}}$ 

L.

 $\overline{\phantom{0}}$ 

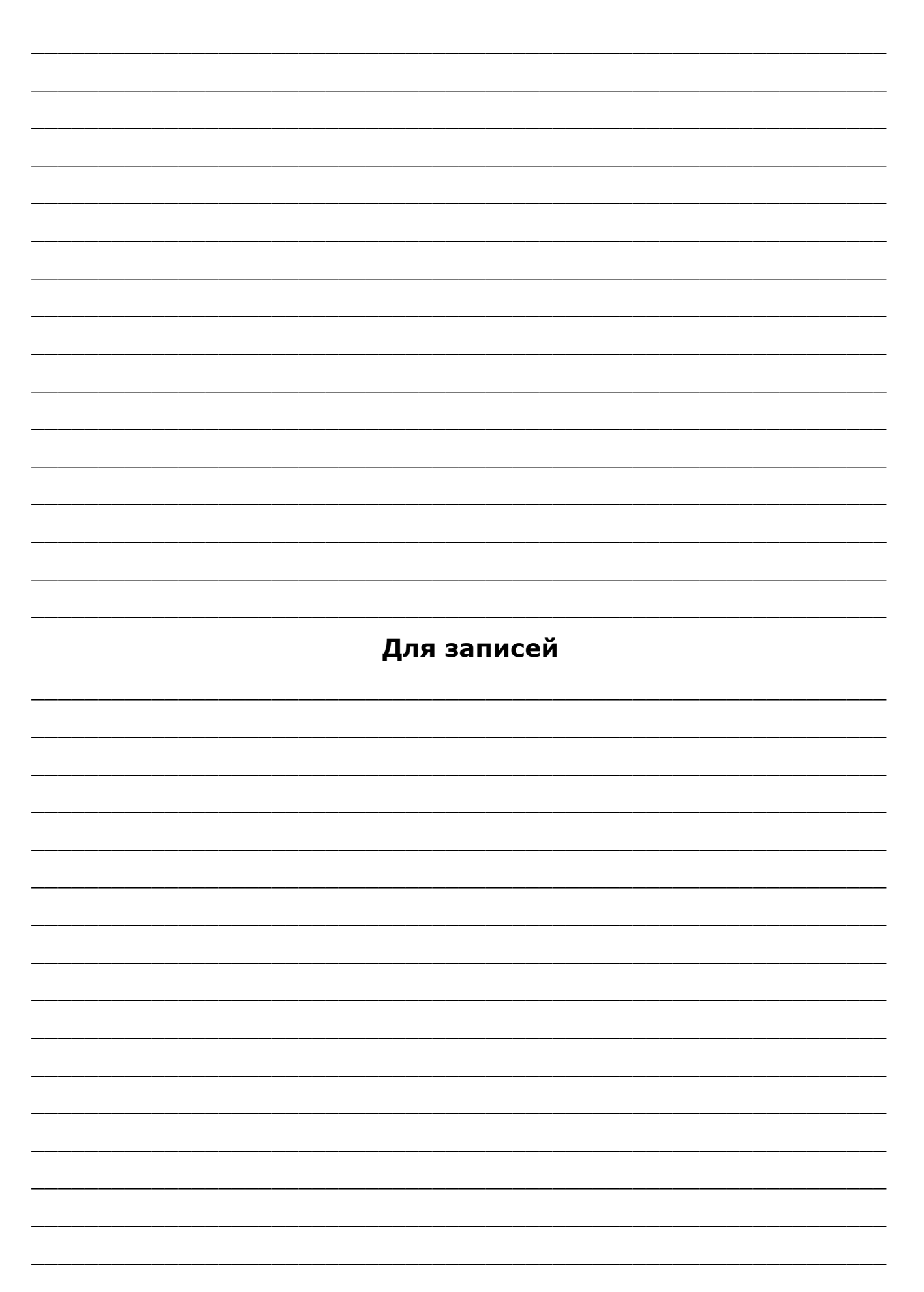

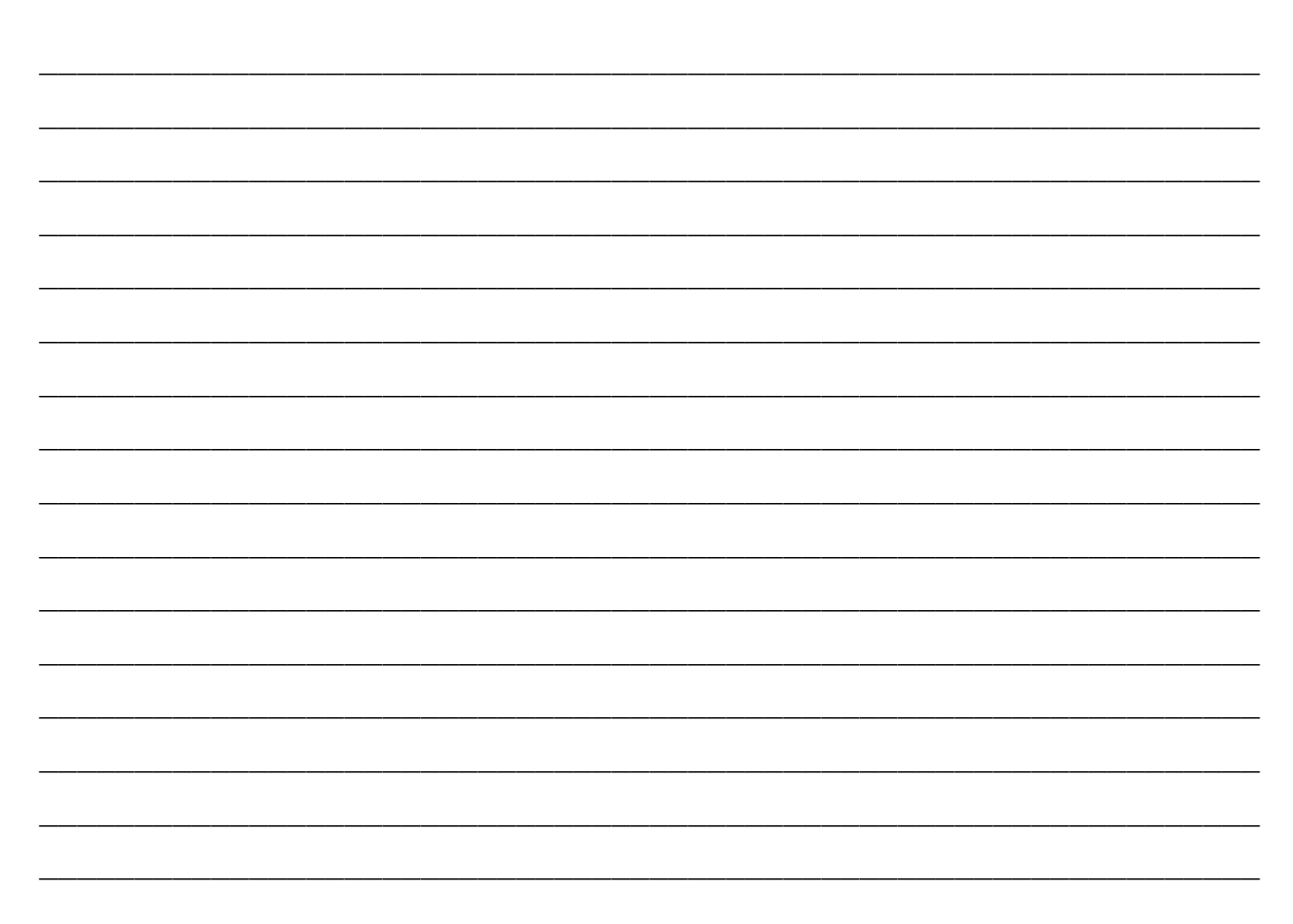